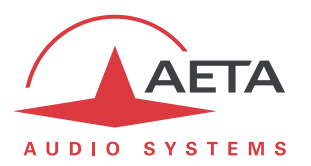

# **RTP Direct Instructions de mise en œuvre**

## **1. Différences entre SIP et RTP Direct**

SIP est le protocole utilisé par défaut par les codecs AETA pour les transmissions AoIP (Audio via IP). Ce protocole est aussi préconisé par la recommandation « N/ACIP » (UER Tech3326).

« RTP Direct » est un protocole plus basique qui est compatible avec de nombreux appareils qui ne supportent pas SIP. Il présente avec SIP les différences suivantes :

- SIP assure une signalisation : un appareil peut appeler un autre appareil, négocier les paramètres de codage et échanger les adresses et numéros de port nécessaires. Peu de données doivent être connues au préalable pour établir une liaison. A l'inverse, RTP Direct ne comporte pas de signalisation ; tous les paramètres nécessaires doivent être connus et configurés au préalable.
- Avec SIP, un appareil effectue un appel vers un appareil distant (comme un appel téléphonique). Avec RTP Direct, l'appareil qui initie une liaison envoie directement un flux RTP vers une unité distante. Dans ce modèle de fonctionnement, l'appareil initiateur se comporte en « client » qui envoie un flux à un « serveur ». A réception d'un flux, le serveur envoie en retour son propre flux vers l'adresse à l'origine du flux qu'il reçoit.
- Avec RTP Direct, les deux appareils doivent être réglés au préalable dans la configuration de codage adéquate, car il n'y a pas de signalisation qui permette aux unités de la négocier et la configurer automatiquement.

## **2. Principe opératoire pour établir une liaison**

Sur les codecs AETA le mode opératoire est proche d'un appel, et pour simplifier nous dirons que l'unité initiatrice/cliente « appelle » l'appareil passif/serveur. Lorsque la liaison est arrêtée nous dirons qu'un appareil « libère » la liaison en cessant d'émettre et/ou accepter des données RTP.

Chaque appareil dispose d'un port UDP réservé au RTP Direct ; il émet et/ou reçoit un flux RTP depuis/vers ce port. Le port par défaut est le numéro 9000. Ce port diffère du port RTP utilisé dans le mode de transmission SIP. *Notez que les codecs AETA échangent aussi des données RTCP sur le port suivant (9001 par défaut).*

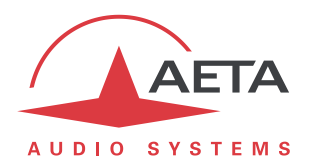

#### **3. Comment faire un « appel »**

Sur un codec AETA qui initie la liaison vous devez :

- Sélectionner comme réseau par défaut un réseau IP (Ethernet ou mobile selon le besoin).
- Sélectionner la configuration de codage désirée (*qui doit être identique à celle sur l'unité distante !*).
- Sélectionner le mode RTP Direct : en face avant, Config/Réseau/Paramètres AoIP/Protocole par défaut et choisir « RTP Direct ». *Ceci sélectionne RTP Direct pour les « appels sortants » AoIP ultérieurs.*

*Note importante pour le ScoopFone 4G : ceci est le seul paramètre RTP Direct accessible par la face avant sur le ScoopFone 4G. Les autres paramètres ne sont accessibles que par l'interface html embarquée.*

 Revenir au menu principal et « numéroter » l'adresse IP et le port RTP de l'appareil distant, comme dans l'exemple suivant : **12.34.56.78 :9000**. (*vous pouvez omettre de saisir « : » et le numéro de port si celui-ci est le même que le numéro de port RTP Direct par défaut*).

A ce moment l'appareil commence à émettre son flux RTP vers l'unité distante. *S'il ne reçoit pas de flux en retour, après un délai de 30 secondes il cesse d'émettre un flux et revient au repos. Ce comportement peut être ajusté, voir les chapitres suivants.*

Pour arrêter la liaison, raccrochez comme pour n'importe quel appel. L'unité cesse d'émettre le flux RTP. L'appareil distant cessera de son côté après un délai qui dépend de diverses conditions.

*Si les deux unités sont des codecs AETA et que ni les ports RTP ni les ports RTCP ne sont bloqués, l'unité distante s'arrêtera immédiatement.*

## **4. Comment régler un codec pour « recevoir des appels »**

Tout d'abord réglez les paramètres de codage comme souhaité (*ils doivent être identiques à ceux sur l'unité distante « appelante »).*

Sur un codec AETA, l'appareil doit être configuré pour accepter les « appels » RTP Direct : en face avant, Config/Réseau/Paramètres AoIP/RTP Direct – Accepter.

*Il existe un raccourci pour valider/désactiver rapidement ce paramètre : numérotez 0 et « appelez » (touche téléphone vert). Un message confirme que l'appareil accepte (ou non) les appels entrants RTP Direct.*

Lorsque l'unité détecte en réception un flux RTP valide, elle émet aussi son flux codé vers l'adresse et le port à l'origine du flux qu'elle reçoit.

Pour arrêter la liaison, raccrochez comme pour n'importe quel appel. L'unité cesse d'émettre le flux RTP. Elle cesse aussi d'accepter un flux RTP entrant jusqu'à ce que « RTP Direct – Accepter » soir réactivé.

*Si le flux reçu s'interrompt durant plus de 30 secondes, l'appareil cesse d'envoyer un flux RTP mais revient au repos en restant prête à recevoir à nouveau un flux. Ce comportement peut être ajusté, voir les chapitres suivants.*

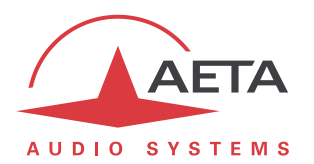

#### **5. Divers paramètres et compléments**

Tous les paramètres pour le mode RTP Direct sont situés dans le menu Config/Réseau/Paramètres AoIP. La page html embarquée « Paramètres AoIP » (copie d'écran ci-dessous) montre aussi tous ces paramètres.

- **Protocole par défaut** : sélectionne le protocole (SIP ou RTP Direct) qui sera utilisé pour un appel sortant en mode AoIP (Ethernet ou réseau IP mobile). *Ce choix n'empêche pas l'appareil d'accepter l'un ou l'autre protocole pour un « appel entrant ».*
- **RTP Direct / Accepter Appels** : cochez pour autoriser les flux RTP entrants. Si vous décochez, les flux entrants sur le port RTP Direct sont ignorés.
- **RTP Direct / Tx seul** : si ceci est activé et que l'appareil effectue un appel sortant, l'appareil n'attend pas de flux RTP en retour, mais décode son propre flux. L'appareil continue d'émettre des données jusqu'à ce que l'utilisateur libère la liaison volontairement. Dans ce cas d'utilisation le paramètre « RTP Temporisation » (voir plus loin) est sans effet. *Ce paramètre ne doit pas être activé en même temps que « Accepter Appels ».*
- **RTP Direct / Port RTP** : port affecté à la transmission en RTP Direct ; *doit être différent du port RTP pour SIP*.
- **RTP Direct / RTP Temporisation** : (30 secondes par défaut) après établissement d'une liaison, si aucune donnée n'est reçue dans ce délai, l'appareil « libère » la liaison (cesse d'envoyer son propre flux RTP) et revient au repos (« Accepter Appels » reste inchangé).

Notez que, dans les paramètres SIP, il existe aussi un paramètre « SIP Accept. Appels ». S'il est désactivé, les appels SIP entrants sont rejetés.

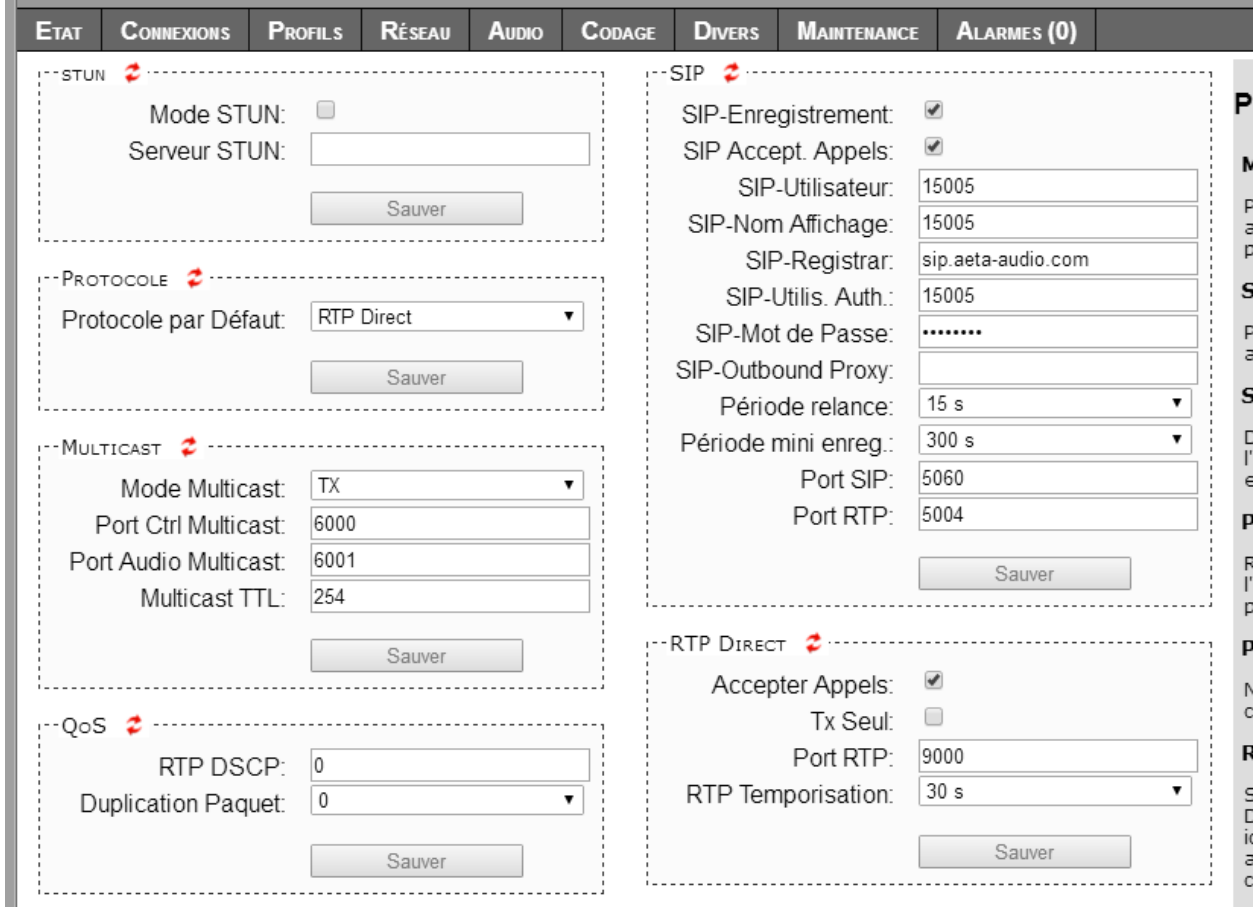